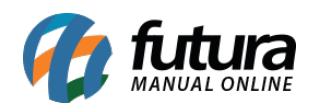

## **1 – Dashboard 2.0**

Nesta versão, foi realizada a implementação do *Dashboard* 2.0 no Gourmet Server. Essa atualização tem como objetivo modernizar a aparência e introduzir novas funcionalidades que tornam a experiência do usuário mais conveniente e eficiente no uso diário.

Nova Tela de Login

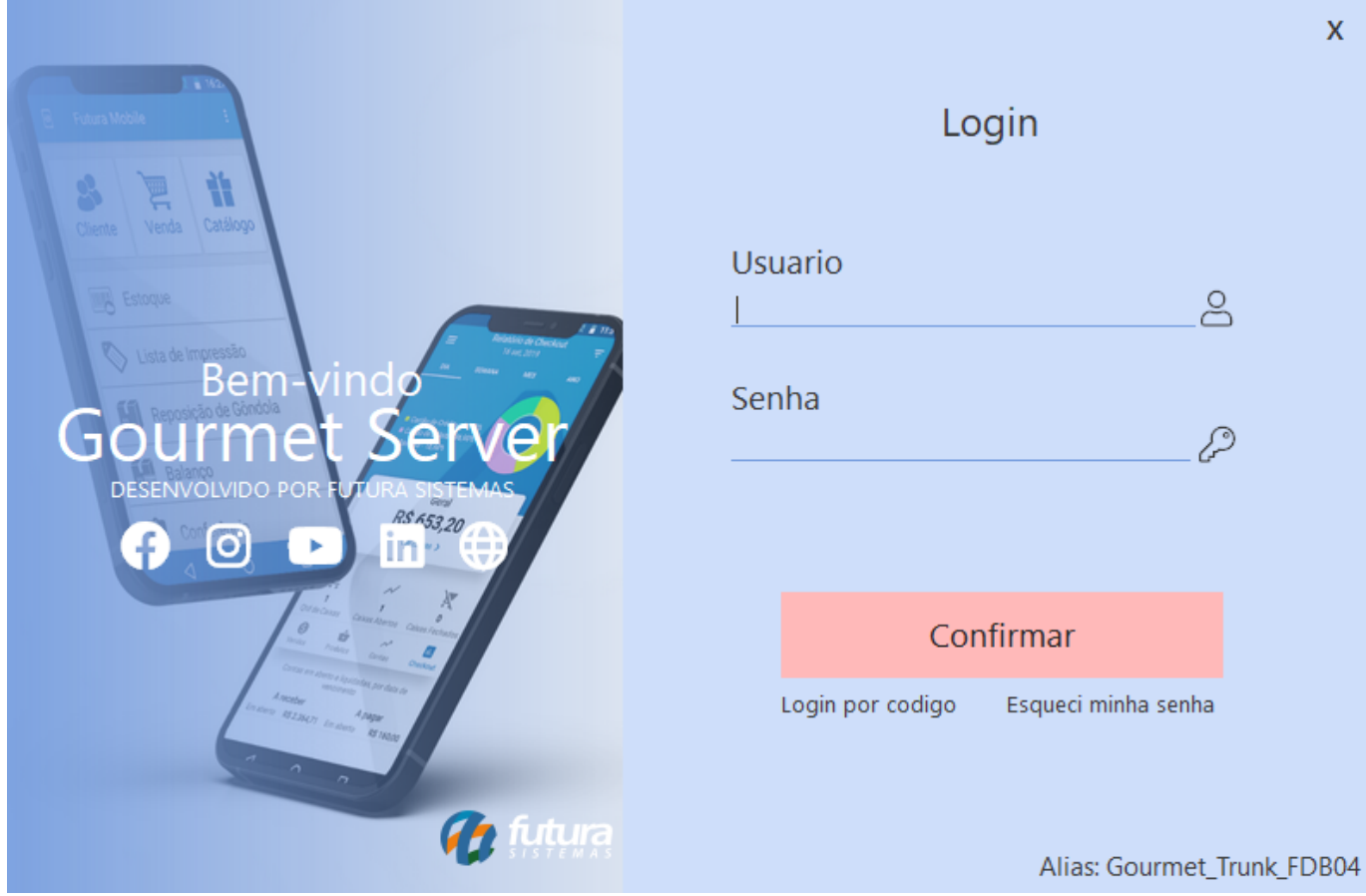

Os botões sociais irão direcionar para o respectivo *link* do perfil da Futura.

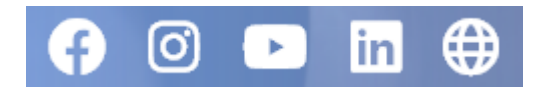

Tela Inicial

Atualmente, o sistema não possui nenhum cartão de informação disponível, se tratando apenas de uma alteração visual.

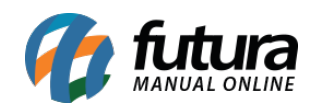

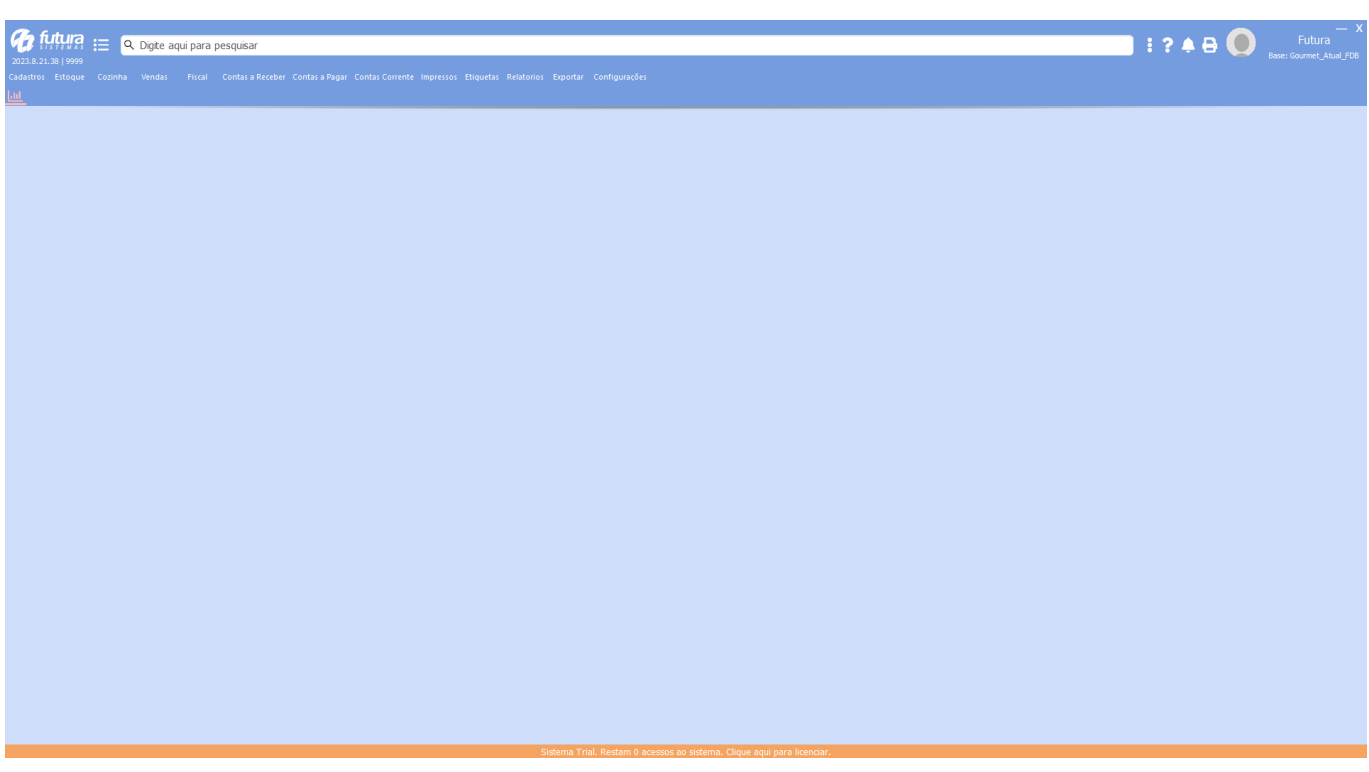

As novas funcionalidades de **Multilinks dinâmicos**, **Calendário no campo data, Botão compartilhar na grid** e **Visualização do campo de texto** se encontram presentes no sistema.

Todos os temas já conhecidos também estão disponíveis para a seleção.

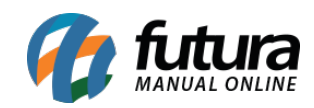

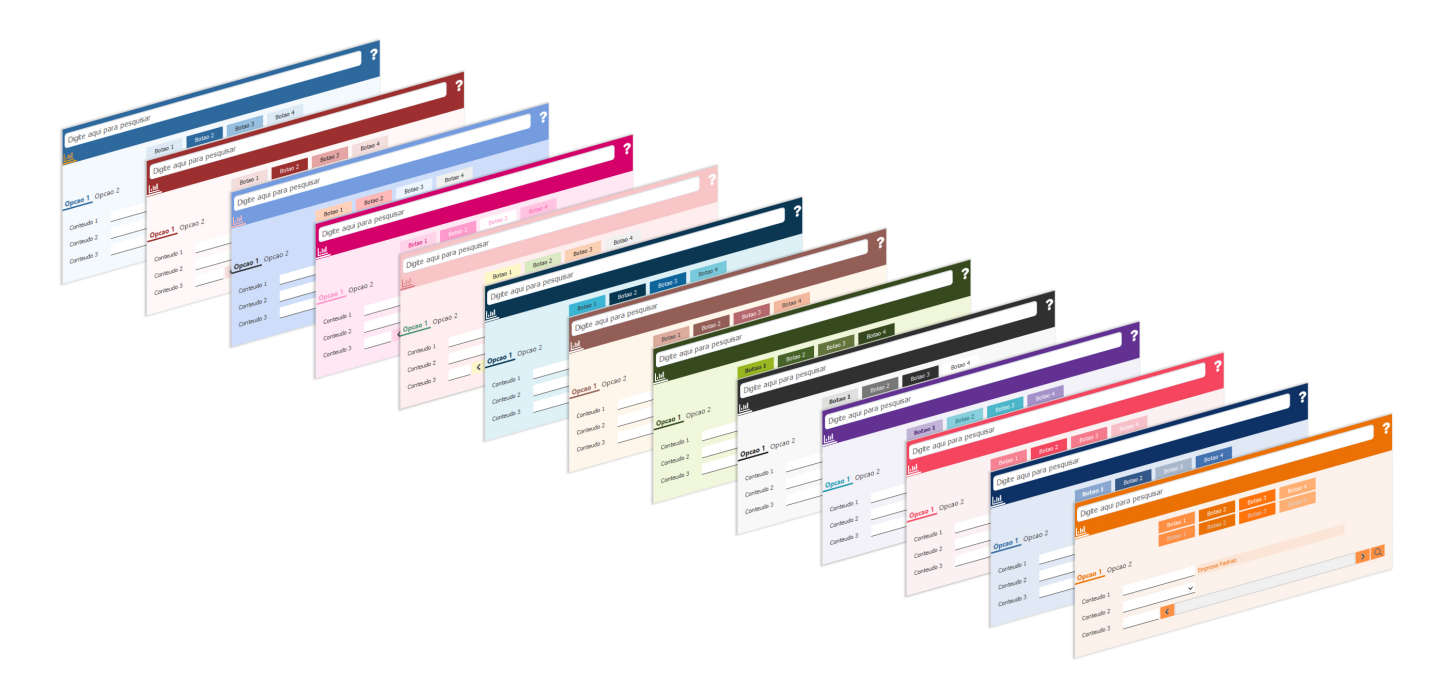

Assim como a possibilidade de retornar para o tema antigo a qualquer momento.

## **Classico Futura**

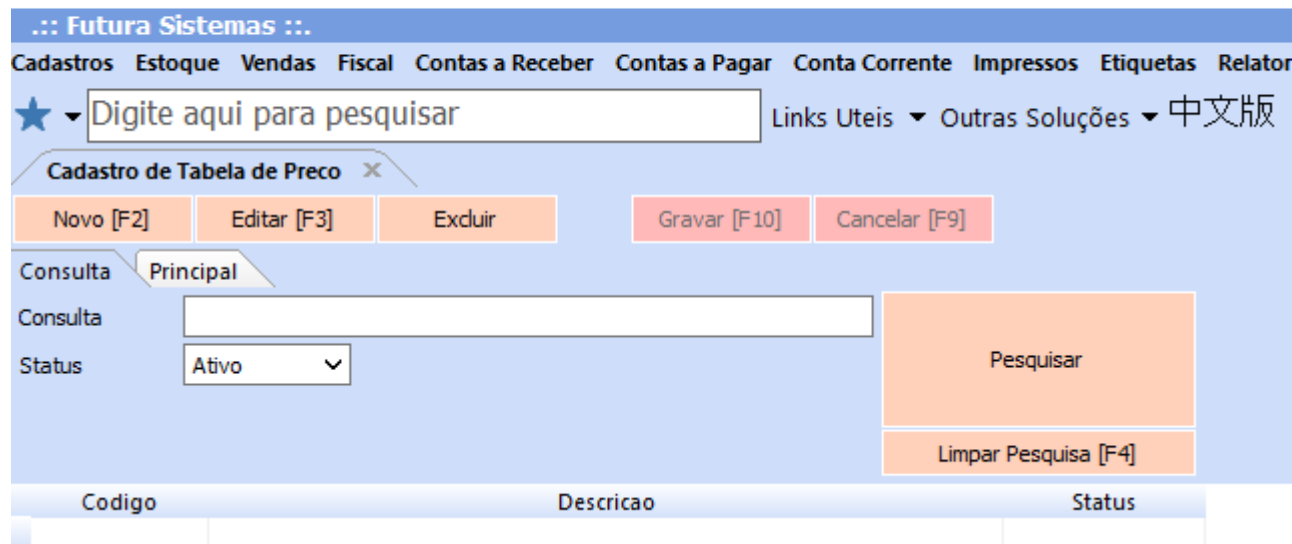

## **2 – Resetar configurações do iFood**

**Caminho:** *Configurações > Parametros por Empresa > Avancadas > 11 – IFood*

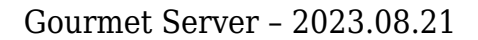

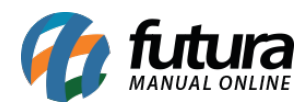

Implementado o botão **Resetar Configuracoes** diretamente nas configurações do iFood. A funcionalidade visa deletar todos os registros relacionados ao iFood de uma empresa cadastrada no sistema, oferecendo a flexibilidade de reconfigurar as integrações do iFood de forma mais limpa e organizada, sem a interferência de configurações anteriores.

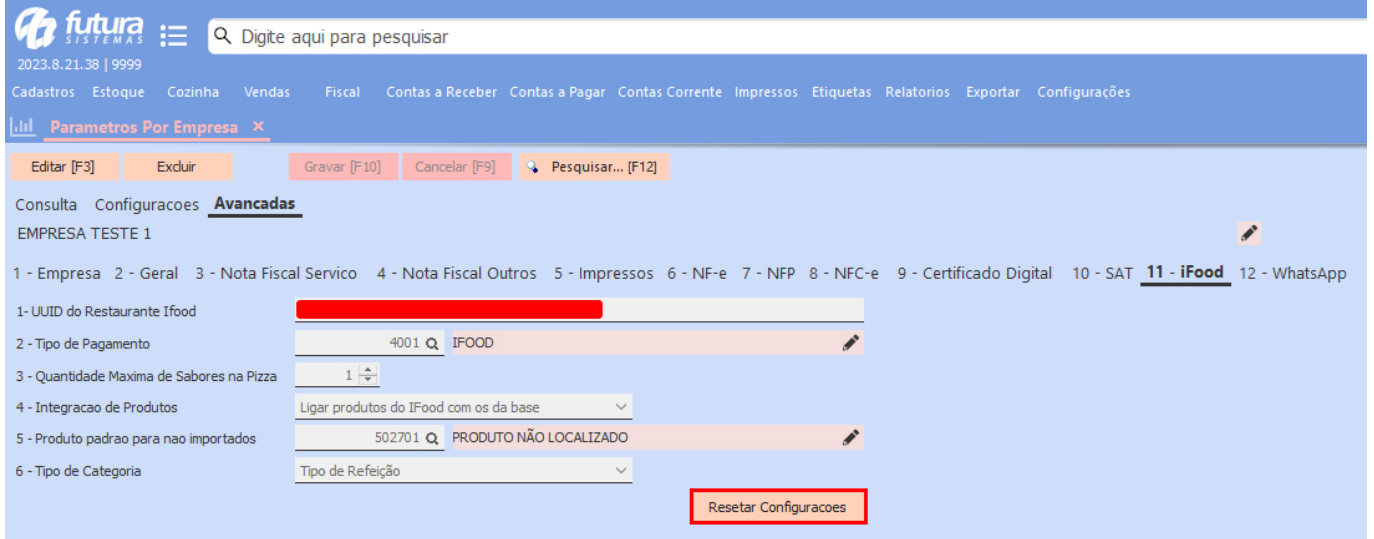

Ao clicar no botão, será necessário o preenchimento das credenciais de Super Administrador.

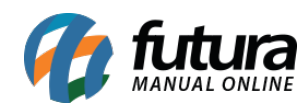

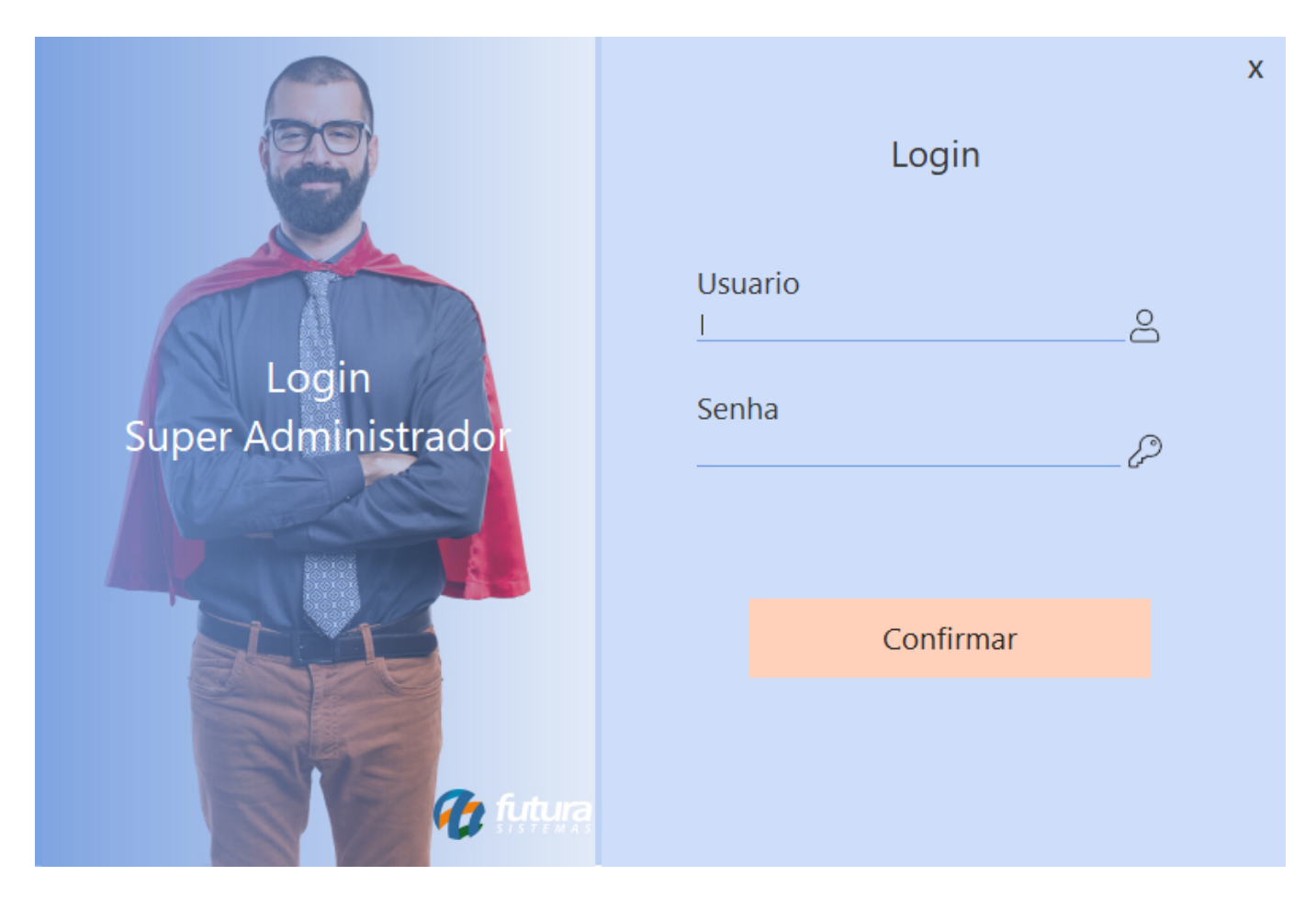

Feito o *login*, será apresentada uma mensagem de confirmação, visto que se trata de uma ação irreversível.

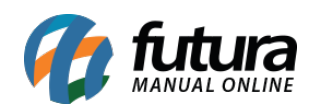

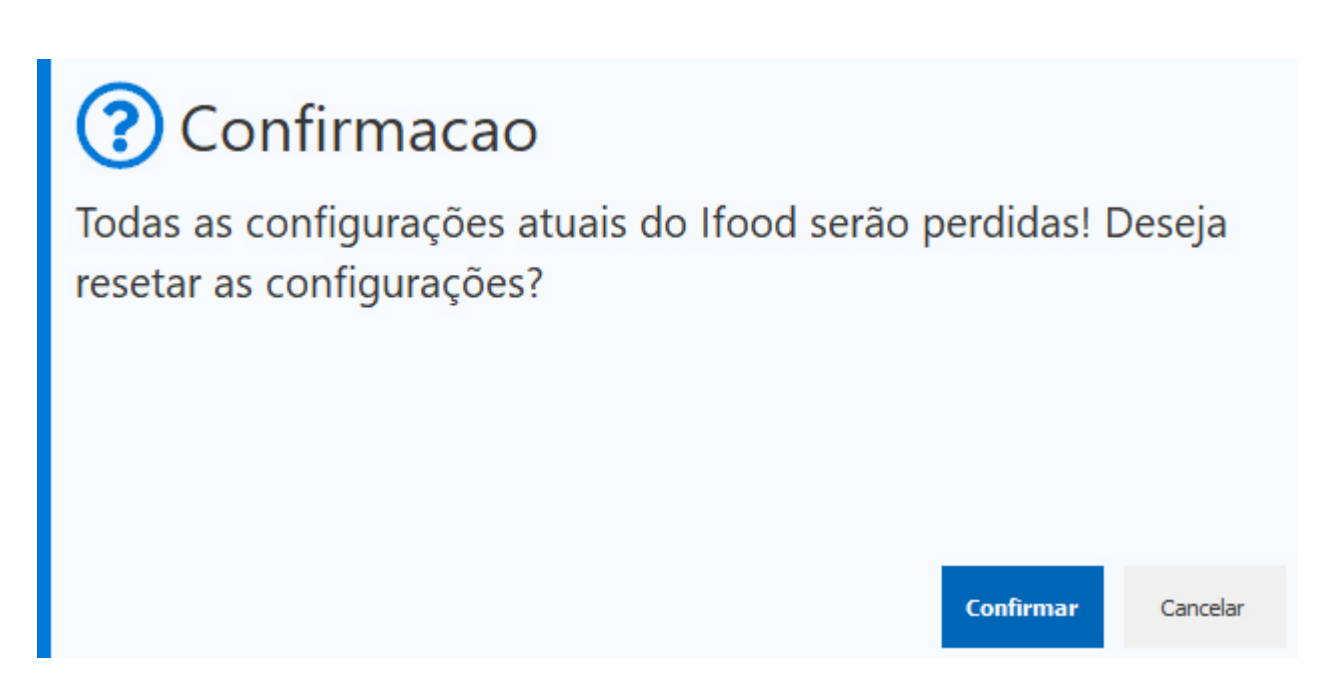

Ao **Confirmar**, o campo **UUID do Restaurante Ifood** será deletado, assim como a ligação de todos os produtos exportados/importados.